# SDCI: Configurar gerenciamento de licenças de megaport ٦

## **Contents**

Introduction **Prerequisites Requirements** Componentes Utilizados Informações de Apoio Acrônimos O que há de novo? Requisitos de software Visão geral da arquitetura Licenças (direitos) Licenças de gateway Licenças de conexão Licenças suplementares Aplicação da licença Correspondência de Direitos - MVE Correspondência de Direitos - VXCs Inter-Região Correspondência de qualificação - InMetro VXC Aplicação da licença Fluxo de trabalho do vManage Gerenciamento de conta Configurações globais do ICGW Verificando licenças Fluxos de trabalho - Conexão rápida Atribuir um modelo Criar ICGW **Verificar** No portal Megaport **Troubleshooting** Informações Relacionadas

## Introduction

Este documento descreve como configurar e verificar o recurso de gerenciamento de licenças do Megaport no vManage.

## **Prerequisites**

#### **Requirements**

A Cisco recomenda que você tenha conhecimento da solução Cisco Software Defined Wide Area Network (SDWAN).

#### Componentes Utilizados

A política neste artigo foi testada na versão de software 20.9.1 e no Cisco IOS-XE 17.9.1.

The information in this document was created from the devices in a specific lab environment. All of the devices used in this document started with a cleared (default) configuration. Se a rede estiver ativa, certifique-se de que você entenda o impacto potencial de qualquer comando.

## Informações de Apoio

Começando com 20.9.1/17.9.1, as licenças de serviço Megaport (Gateways de interconexão e Conexões de interconexão) são adquiridas por meio do Cisco Commerce Workspace e podem ser vistas pelos usuários no vManage. Com esse recurso, o Cisco vManage opera junto com a Megaport para permitir que você monitore suas licenças, enquanto a Cisco e a Megaport aplicam conjuntamente os requisitos de licença quando você cria Gateways de Interconexão ou Conexões de Interconexão. Você adquire direitos por meio da Cisco e a Megaport aplica o direito para a criação de recursos.

## Acrônimos

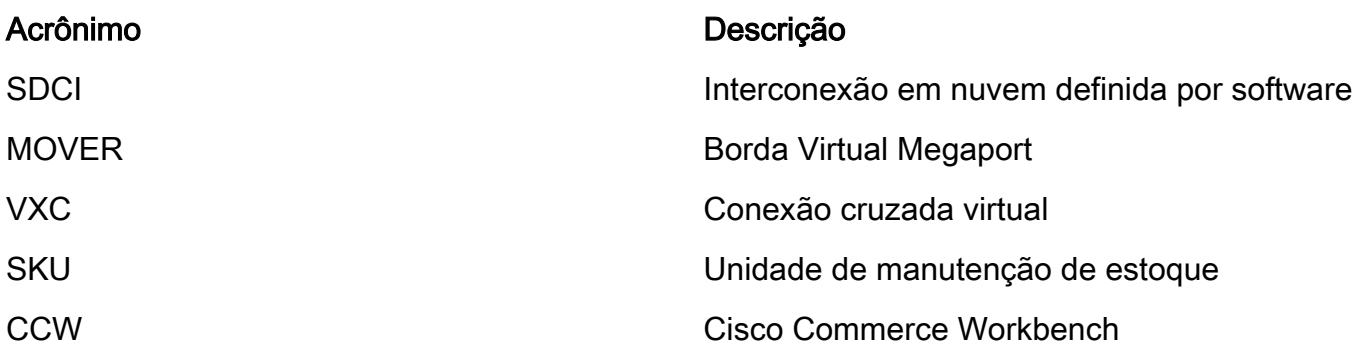

## O que há de novo?

Anterior:

- Megaport modelo de fatura pós-paga: A fatura dos recursos criados em Megaport é feita pela Megaport para contas mantidas diretamente com a Megaport
- Para licenças adquiridas através do Cisco Commerce Workspace, não houve visibilidade ou aplicação das licenças consumidas pelo usuário.

Agora:

- Adquirir direitos por meio da Cisco: todos os direitos são exibidos com informações pertinentes sobre quais foram consumidos e quais ainda estão disponíveis para uso.
- Cria recursos no Megaport com os direitos adquiridos
- Modelo de cobrança pré-paga: compra de licenças por no mínimo 1 ano. A aplicação de ●licenças acontece apenas em contas que foram criadas quando os serviços da Megaport são

adquiridos pelo CCW.

Modelo de cobrança pós-paga: os usuários podem ter contas diretas com a Megaport e ser ● cobrados diretamente pela Megaport com base no uso. Nenhuma imposição de licença acontece em contas diretas da Megaport.

### Requisitos de software

- vManage 20.9
- Conta Megaport habilitada para direitos

# Visão geral da arquitetura

- O usuário compra a licença do CCW.
- O payload da licença é enviado do CCW para o Megaport.
- A Megaport cria um banco de dados de licencas e faz a aplicação.
- Tipos de licença: Gateway (MVE)Conexão (VXC)AWS Hosted Connect (AWSHC)
- O Megaport expõe APIs e o vManage usa esses dados e auxilia os usuários antes que o MVE/Connections seja ativado. GET: exibir o status da licença.Validar: Valide a disponibilidade da licença antes de criá-la.Exibe a licença adquirida na operação de criação.

# Licenças (direitos)

Antes de criar os Gateways de interconexão e as Conexões de interconexão na estrutura Megaport, você deve adquirir as licenças necessárias que estão disponíveis como Unidades de manutenção de estoque (SKUs) no Cisco Commerce Workspace. As licenças pertencem a estas três categorias:

#### Licenças de gateway

Uma licença do Interconnect Gateway permite que você implante um Interconnect Gateway em qualquer área metropolitana de uma determinada região na malha Megaport, ou seja, o Cisco SDCI Router (ICGW). As SKUs são nomeadas neste formato: **MVE-**

Região e Metro:

Região: A área geográfica que abrange muitos metropolitanos é chamada de Região. Por exemplo, América do Norte, Europa e outros. Metrô: o Metrô está localizado em uma região, por exemplo, Dallas, Denver e outros.

Estrutura Geral da Licença MVE: **MVE-**

Exemplo:

- 1. **MVE-EU-SML-C**: Gateway na região da Europa, o tamanho da instância é pequeno
- 2. **MVE-NA-LRG-C**: Gateway na região da América do Norte, o tamanho da instância é grande.
	- Use um destes formatos para o Gateway de interconexão:

• -C no final de um nome de SKU indica que é uma licença pré-paga. (Modelo de confirmação)

### Licenças de conexão

Você pode criar dois tipos de conexões de interconexão

- Dentro de um metrô em uma região de megaport: as conexões de interconexão dentro de um metrô são conexões de curta distância.
- Entre os metropolitanos: as conexões de interconexão entre os metropolitanos são conexões de longo curso.

Estrutura geral da licença IN Metro - Curto alcance:

 VXC-IM-<Largura de Banda>-<Região>-C Exemplo: **VXC-IM-1G-NA-C** IM - Em um metrô, qualquer metrô de origem e destino dentro da região da América do Norte. Velocidade - 1G C - Confirmar Modelo (modelo pré-pago)

Estrutura Geral da Licença de Conexão Interna - Longo Alcance:

 VXC-II-<origem>-<destino>-C Exemplo: **VXC-II-NA-EU-C** II: O subtipo de licença é Inter Intra Region, que pode ser entre continentes. NA: Qualquer metrô na região da América do Norte UE: Qualquer metrô na região da Europa. C - Modelo de Confirmação (Pré-pago)

### Licenças suplementares

Para criar uma conexão hospedada no AWS, além de uma licença de conexão de interconexão de curto ou longo alcance, você deve comprar uma licença hospedada no AWS licença de conexão no Cisco Commerce Workspace.

Estrutura geral da licença IN Metro - Curto alcance:

 Exemplo: **AWS-HC-IMVXC-1G-C** HC: O subtipo de licença é Hosted Connect IM - No Metro, a origem e o destino são os mesmos metrôs. 1G - Velocidade para conexão hospedada

Estrutura Geral da Licença de Conexão Interna - Longo Alcance:

 Exemplo: **AWS-HC-IIVXC-C** (Conexão entre hosts internos) HC: O subtipo de licença é uma conexão hospedada. II - Inter-região, pode ser dentro ou entre regiões C - modelo de confirmação (pré-pago)

## Aplicação da licença

Quando você cria um gateway de interconexão no Cisco vManage, o Cisco vManage envia a solicitação para a Megaport. A Megaport verifica se você tem a licença necessária em sua conta antes de aprová-la.

Para criar o Interconnect Gateway, você deve ter uma licença do Interconnect Gateway que corresponda a estes critérios:

- A licença não deve ter expirado e não deve estar em uso.
- A licença deve ser aplicada à região na qual você deseja criar o Gateway de interconexão.
- A licença deve corresponder ao formato do Gateway de interconexão que você deseja criar.
- Se você tiver várias licenças que não estão em uso e oferecem suporte à região e ao formato solicitados, a licença com a data de vencimento mais próxima será selecionada.

Se você tiver uma licença que corresponda aos critérios necessários, o Megaport marcará a licença como em uso e aprovará a solicitação de criação do Gateway de Interconexão.

Se você não tiver uma licença que corresponda aos critérios necessários, a criação do Interconnect Gateway falhará e o Cisco vManage exibirá uma mensagem de erro apropriada como esta: "Nenhuma licença para o <ICGWName> MVE"

Adquira a licença necessária no Cisco Commerce Workspace ou disponibilize uma licença em uso e tente criar o Gateway de Interconexão novamente. Quando você exclui um Gateway de Interconexão, o status da licença associada muda para disponível.

#### Correspondência de Direitos - MVE

Se dois direitos corresponderem a uma chamada:

- Escolha a correspondência exata primeiro com a data de expiração mais antiga.
- Se você tiver as licenças necessárias, o Megaport altera o status da licença para em uso e cria o recurso solicitado. O status da licença também é atualizado no Cisco vManage.
- Se você não tiver as licenças necessárias, o Megaport não criará o recurso solicitado e o Cisco vManage exibirá uma mensagem de erro para indicar que você não tem as licenças necessárias. Adquira as licenças necessárias no Cisco Commerce Workspace e crie o recurso.
- O direito à expiração mais antiga é usado no caso de várias correspondências exatas.

#### Correspondência de Direitos - VXCs Inter-Região

Se dois direitos corresponderem a uma chamada:

- Escolha a correspondência exata da largura de banda primeiro com a data de expiração mais próxima.
- Escolha a correspondência de largura de banda mais próxima que seja > direito à largura de banda.
- Por exemplo: se você mantiver VXC-II-NA-NA-C para 500 Mbps e 2000 Mbps e tentar

provisionar 400 Mbps, os 500 Mbps serão escolhidos. Se eles tentarem provisionar 1000 Mbps, os 2000 Mbps serão escolhidos.

• O direito à expiração mais antiga é usado no caso de várias correspondências exatas.

#### Correspondência de qualificação - InMetro VXC

Se dois direitos corresponderem a uma chamada:

- Escolha a correspondência exata da largura de banda primeiro com a data de expiração mais próxima.
- Escolha a correspondência de largura de banda mais próxima que seja > direito à largura de banda.

 Por exemplo: se você mantiver VXC-IM-NA-1G-C, VXC-IM-NA-10G-C e tentar provisionar 400 Mbps, então o VXC-IM-NA-1G-C será escolhido.

Se eles tentarem provisionar 1500 Mbps, o VXC-IM-NA-10G-C será escolhido.

● O direito à expiração mais antiga é usado no caso de várias correspondências exatas.

### Aplicação da licença

Alarmes são as notificações geradas em eventos específicos no vManage; geramos alarmes para esses eventos.

- A data de término da licença é inferior a 90 dias
- A licença expirou
- A licença foi renovada

### Fluxo de trabalho do vManage

Resumo das etapas a serem seguidas em alto nível:

- Gerenciamento de conta
- Configurações globais do ICGW
- Verificando licencas
- Fluxos de trabalho QuickConnect
- Atribuir um modelo
- Criar ICGW

#### Gerenciamento de conta

Onliang For Multicloud 3 ct Account Management 3 Associate Interconnect Accou

Provide Interconnect Account Details

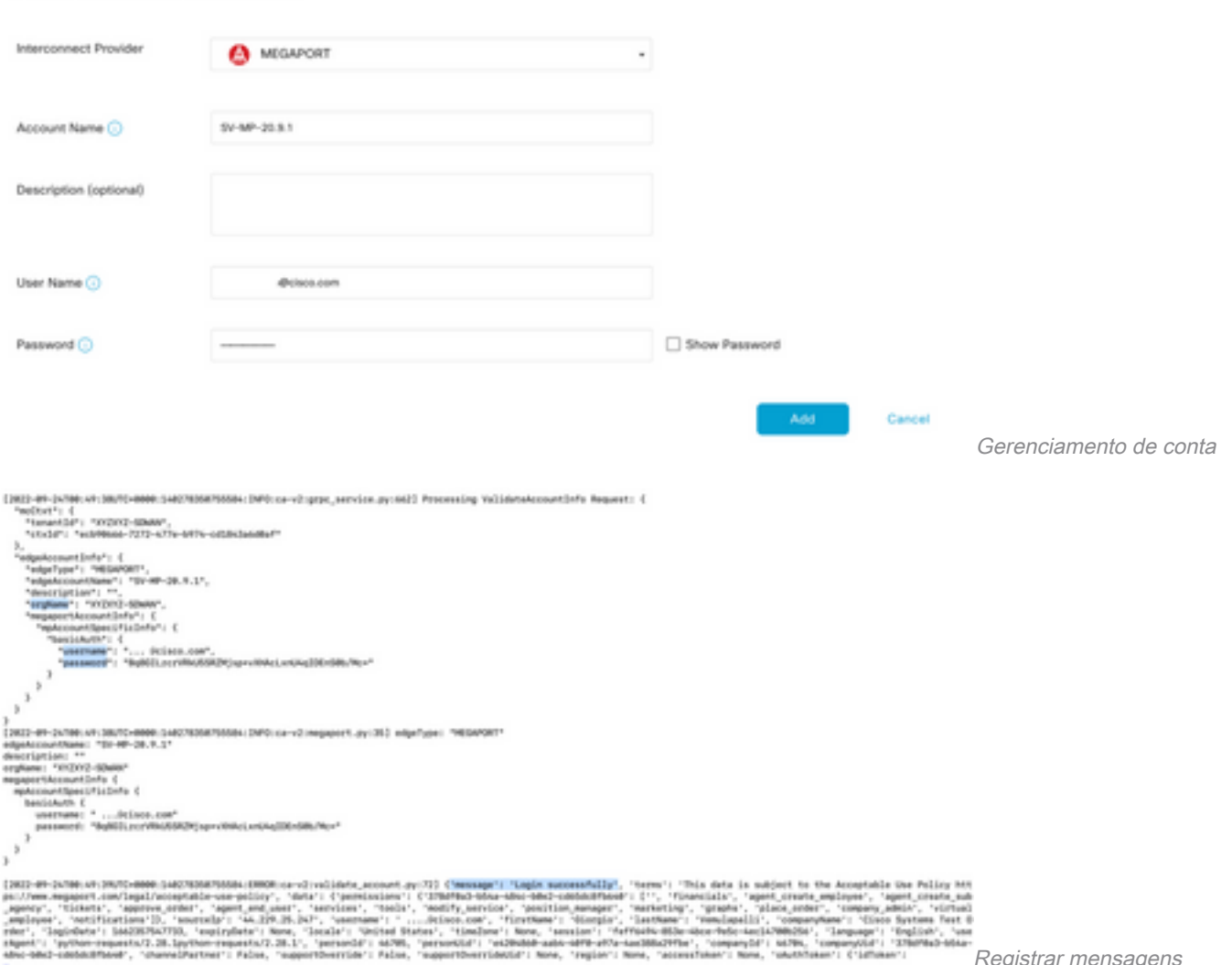

nyDd'i Nd7Bk, 'companyV6d'i '376<br>Norm, 'chwthToken'i {'idToken'i Registrar mensagens

### Configurações globais do ICGW

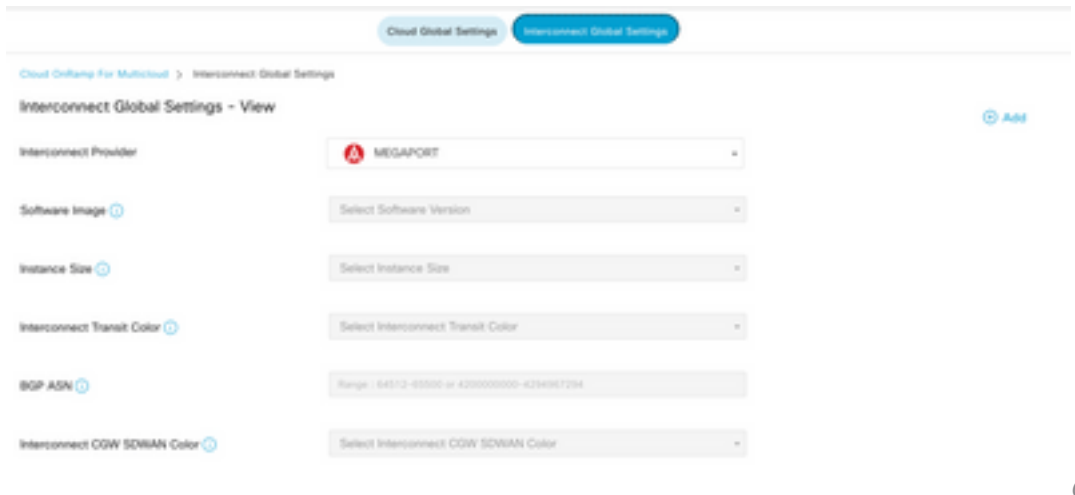

ICGW

Configurações globais do

### Verificando licenças

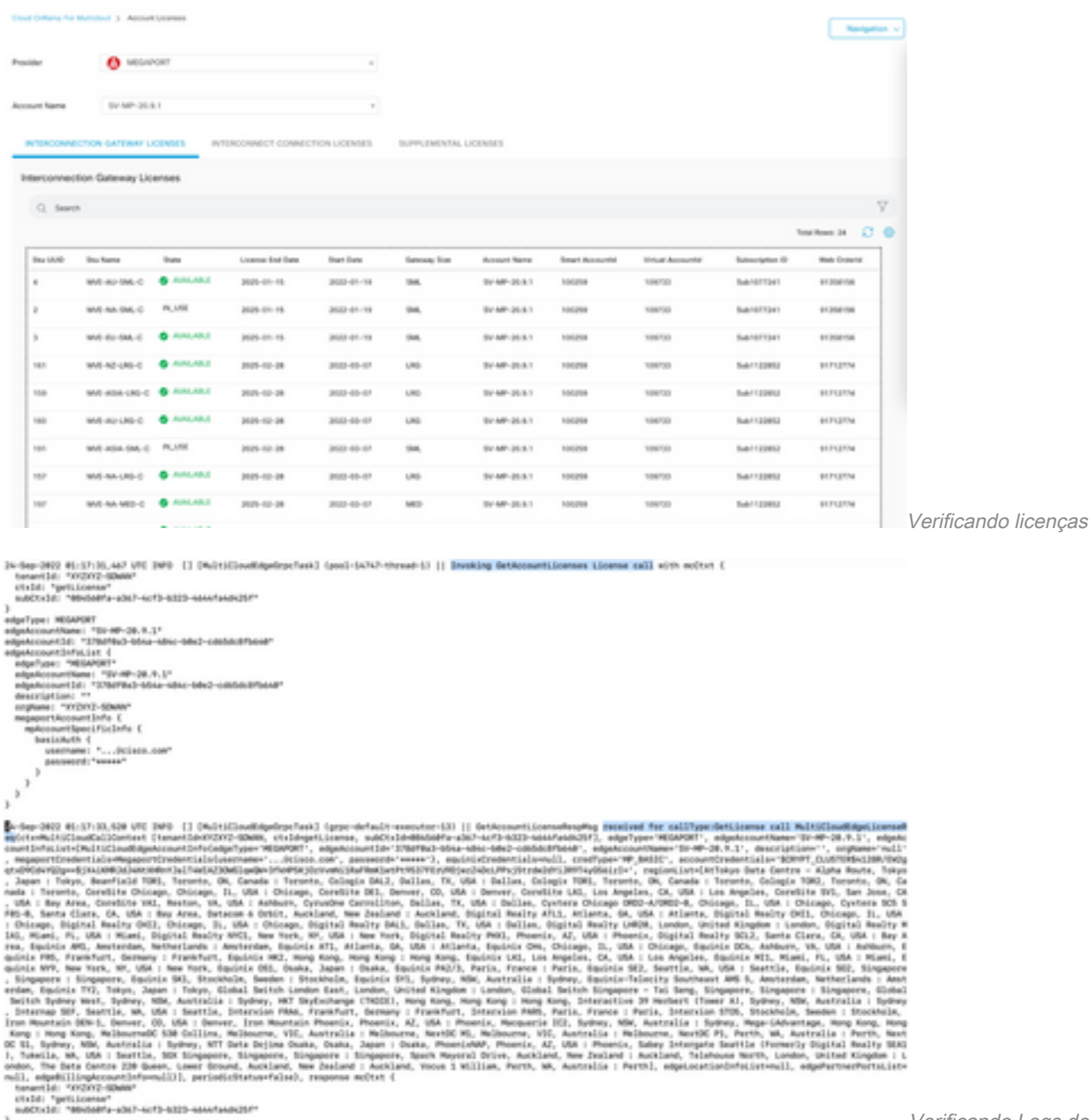

Verificando Logs de Licença

#### Fluxos de trabalho - Conexão rápida

Há um novo fluxo de trabalho com 20.9.x que precisa ser configurado primeiro. Caso contrário, nenhuma instância nova pode ser girada. Também é conhecido como instâncias de Megaport.

Como parte desse fluxo de trabalho, você precisa selecionar o C8Kv e anexar o site ao C8Kv.

Os mesmos System-IP e Site-ID precisam ser configurados para o mesmo chassi na opção Anexar modelo. Navegue até **Configuration > Template** . Lembre-se de anotá-lo quando for aplicado ao Modelo do dispositivo.

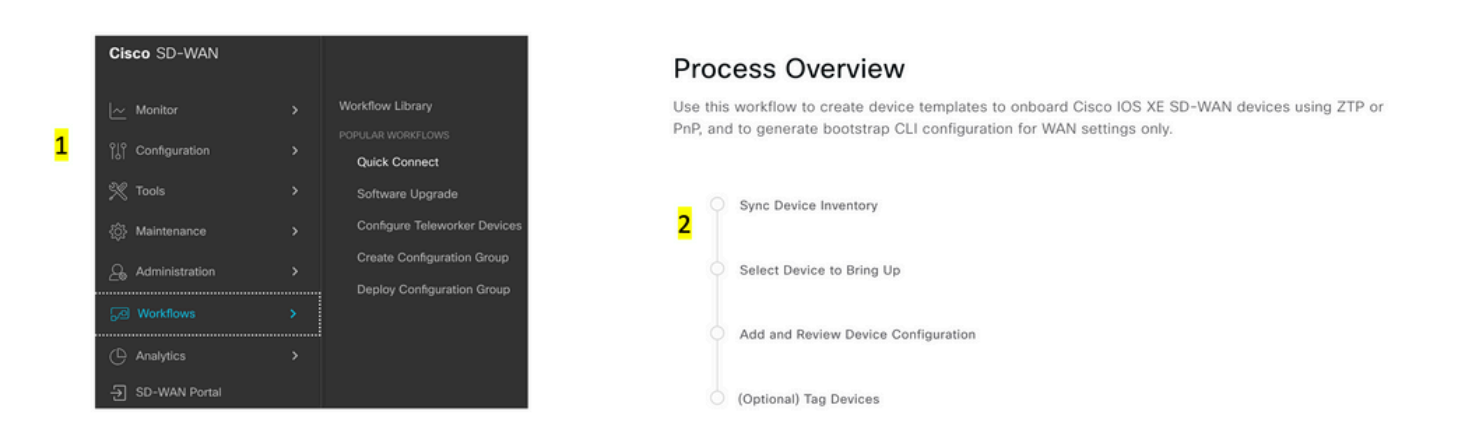

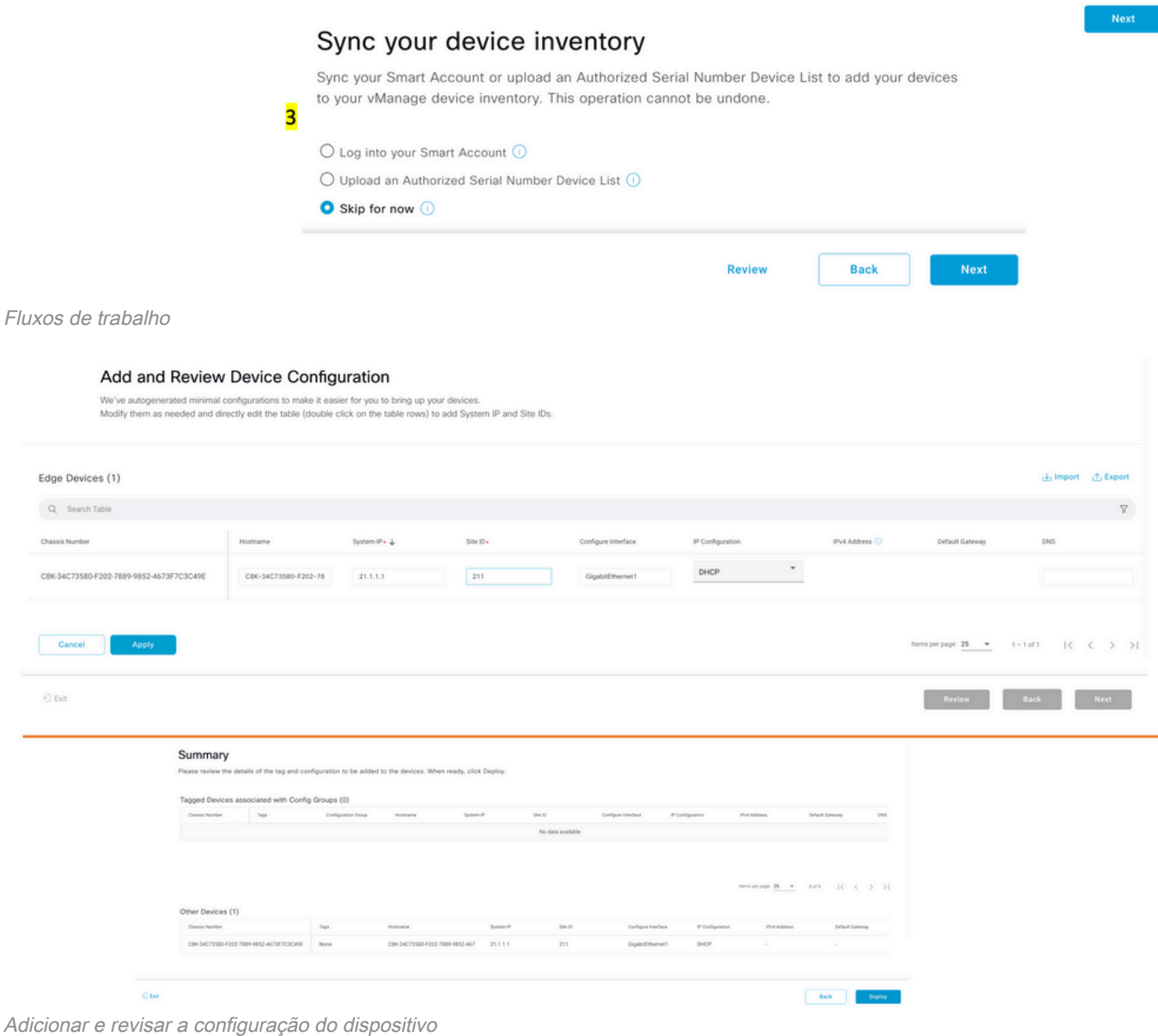

#### Atribuir um modelo

Î.

Certifique-se de atribuir ao mesmo chassi/UUID do fluxo de trabalho Workflows-QuickConnect a partir da parte superior.

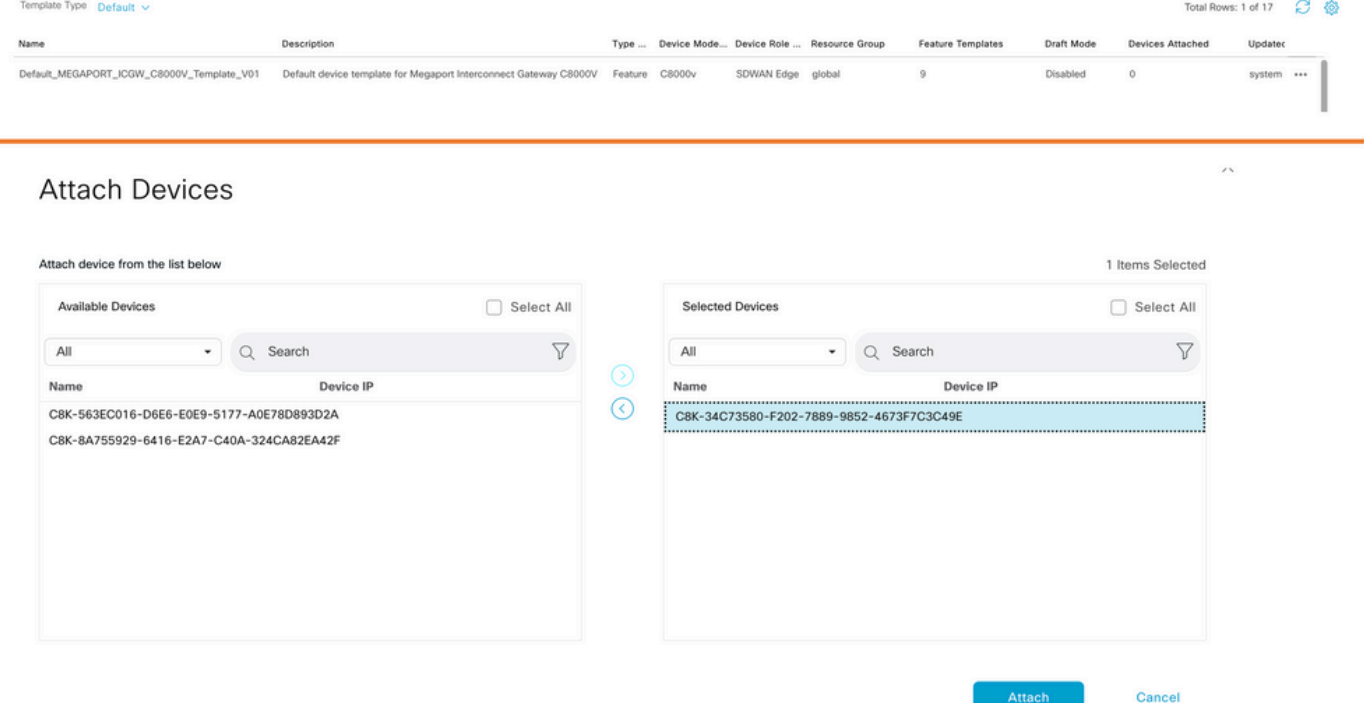

Anexar dispositivos ao modelo padrão

#### Criar ICGW

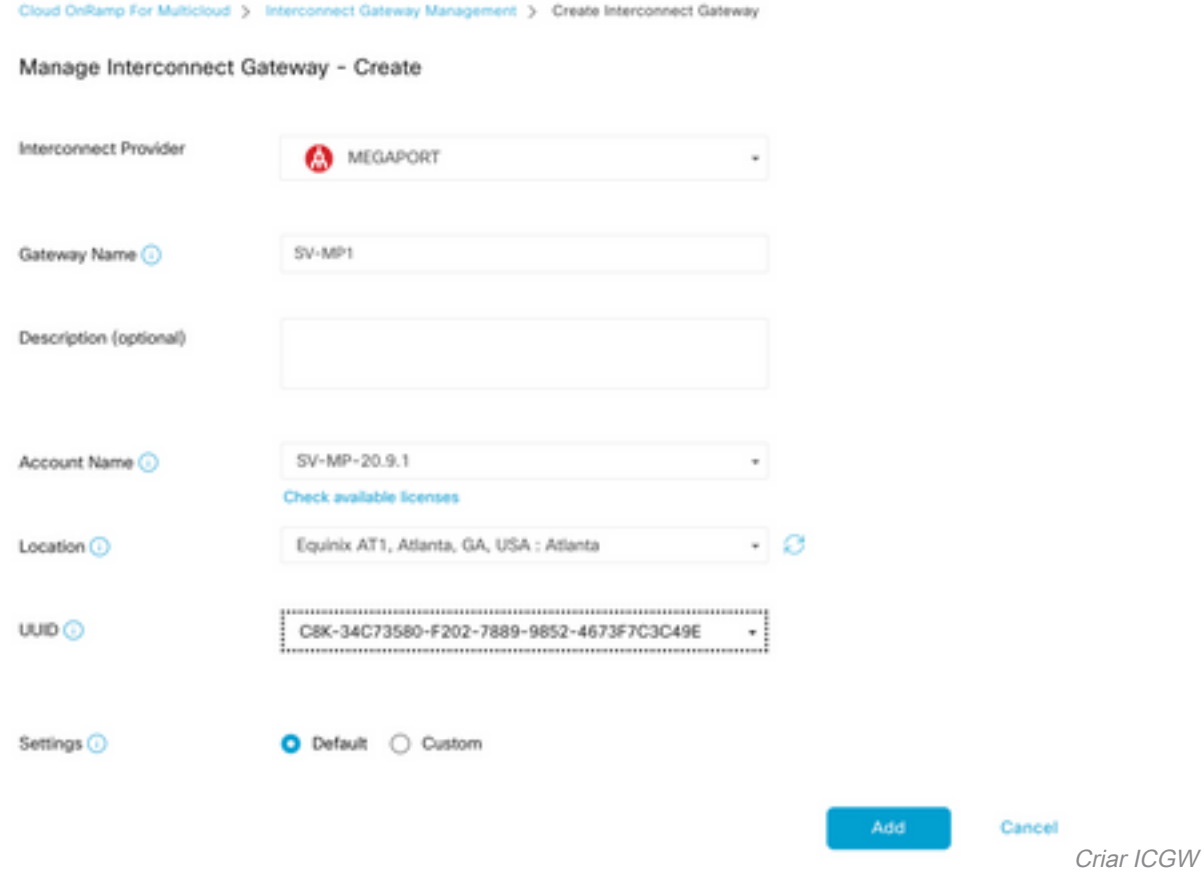

### **Verificar**

Use esta seção para confirmar se a sua configuração funciona corretamente.

Estes são os logs relevantes no vManage que mostram uma criação bem-sucedida do ICGW.

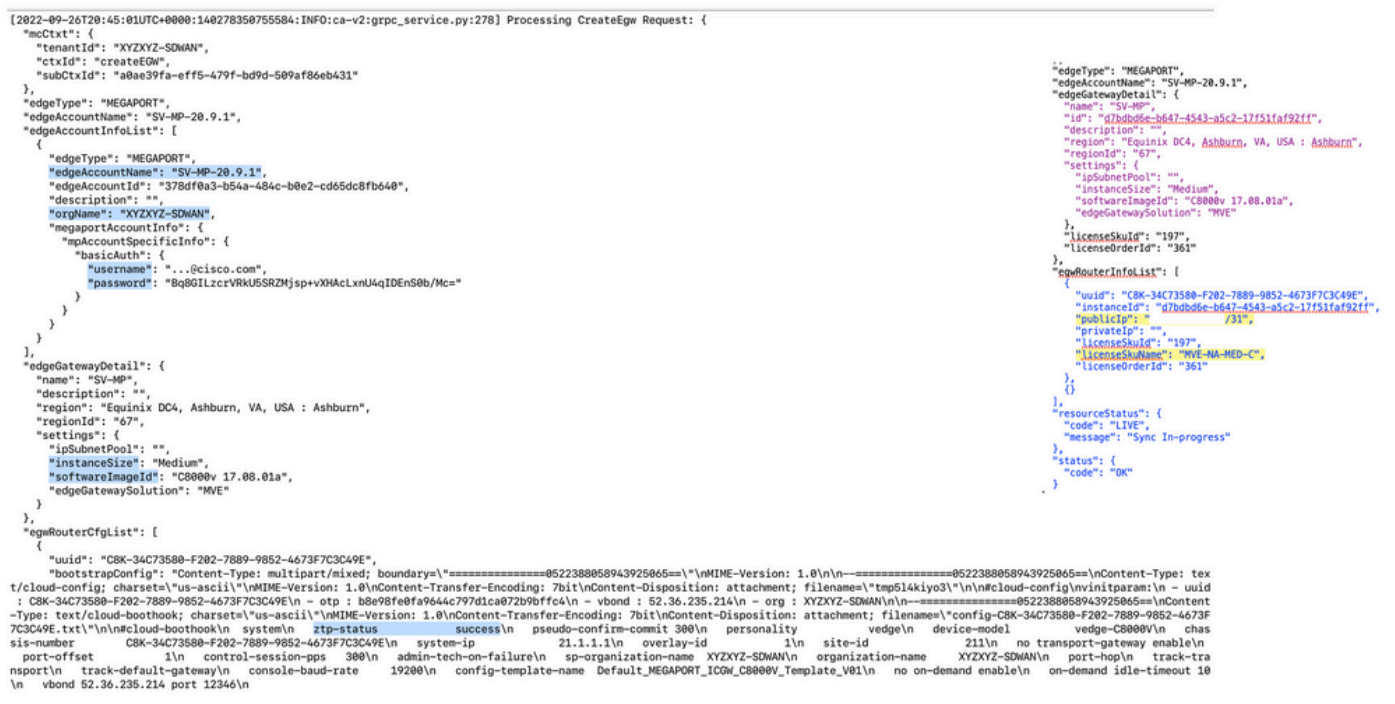

Logs de verificação

### No portal Megaport

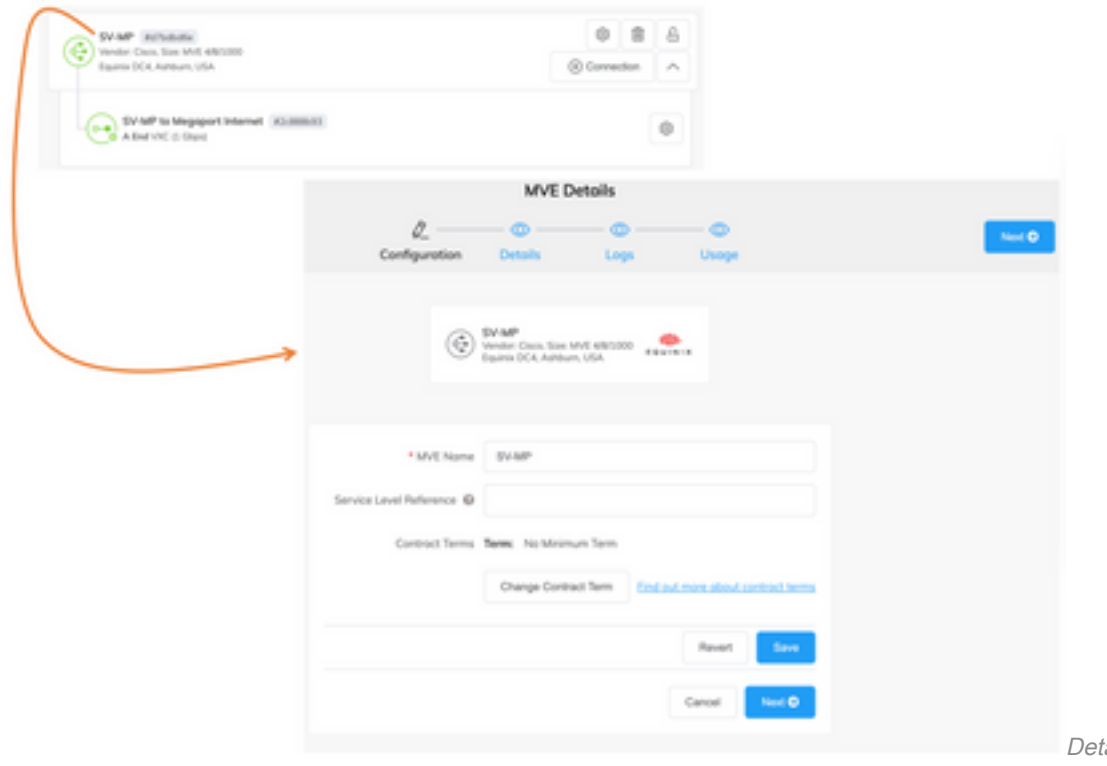

Megaport

alhes do ICGW no portal

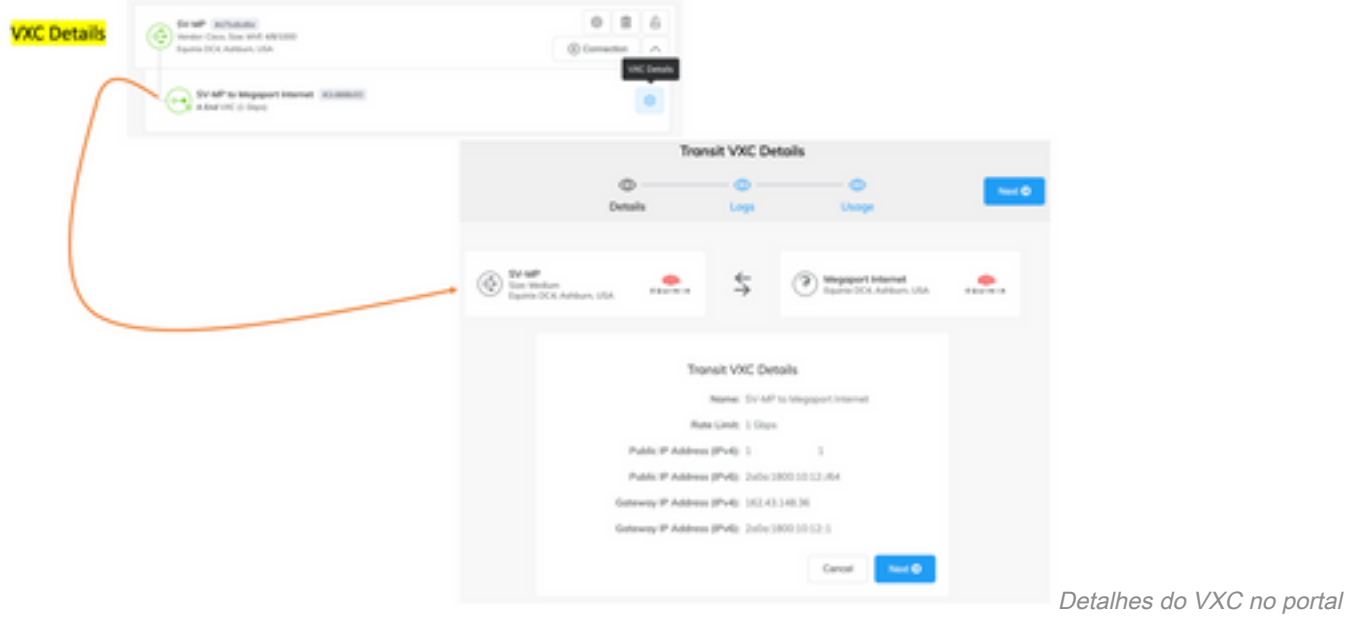

Megaport

# **Troubleshooting**

Esta seção disponibiliza informações para a solução de problemas de configuração.

Quando você soluciona o(s) problema(s), todos os logs estão no vManage-Server.log ou no CloudAgent-(v2).log. Você pode fazer um tail -f nesses arquivos para examinar o problema ao vivo.

Gerar API e armazená-la no banco de dados:

vmanage:~\$ tail -f /var/log/nms/vmanage-server.log

Cenário 1. Falha na criação de MVE/Conexão:

• Verifique a página de licenças da conta para ver se há licenças disponíveis.

• Se não houver licenças disponíveis, adicione novas licenças e tente novamente.

Cenário 2. O status da licença mostra os itens usados e não consumidos pelo vManage:

- O recurso obsoleto deixado em Megaport é excluído pelo vManage. Além disso, podemos limpá-lo na conta Megaport, que ajuda a liberar uma licença.
- Se isso não liberar uma licença, precisamos verificar com o Megaport.

Cenário 3. Se a mesma conta do Megaport for usada por várias ocorrências de vManage , o usuário precisará ser cuidadoso quando esses recursos forem excluídos do portal do Megaport.

Cenário 4. Se a atualização da largura de banda falhar, a largura de banda solicitada será maior que a largura de banda licenciada.

## Informações Relacionadas

- [Interconexão em nuvem da Cisco SD-WAN com Megaport](/content/en/us/td/docs/routers/sdwan/configuration/cloudonramp/ios-xe-17/cloud-onramp-book-xe/sdwan-cloud-interconnect-megaport.html)
- [Gerenciamento de licenças para interconexão em nuvem com Megaport](/content/en/us/td/docs/routers/sdwan/configuration/cloudonramp/ios-xe-17/cloud-onramp-book-xe/license-mgmt-sdwan-megaport.html)

● [Suporte Técnico e Documentação - Cisco Systems](https://www.cisco.com/c/pt_br/support/index.html)

#### Sobre esta tradução

A Cisco traduziu este documento com a ajuda de tecnologias de tradução automática e humana para oferecer conteúdo de suporte aos seus usuários no seu próprio idioma, independentemente da localização.

Observe que mesmo a melhor tradução automática não será tão precisa quanto as realizadas por um tradutor profissional.

A Cisco Systems, Inc. não se responsabiliza pela precisão destas traduções e recomenda que o documento original em inglês (link fornecido) seja sempre consultado.